Students can visit our *online job board* and create an account to view available job positions. The steps are as follows:

- Go t[o https://www.collegecentral.com/vtc/:](https://www.collegecentral.com/vtc/)
- Create an account:
	- o Click on the blue 'Sign Up' at the bottom:

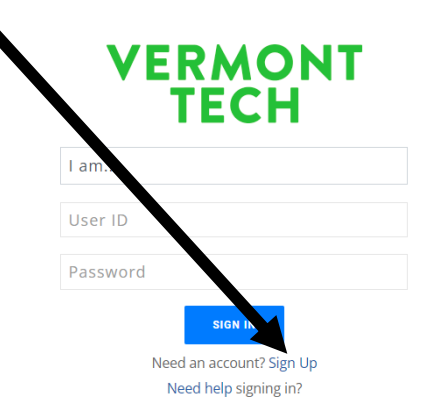

- o SIGN UP:
	- Select I am... a Student
	- Enter email address
	- Click SIGN UP

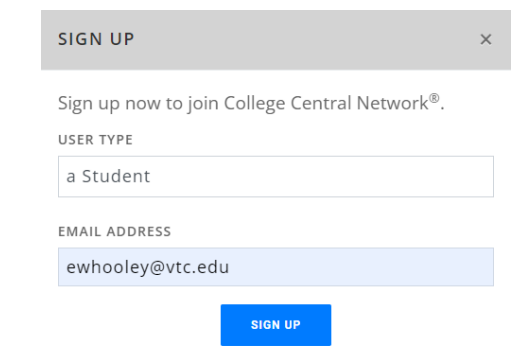

- o Student Registration:
	- Enter your VTC User ID for the User ID
		- i.e., my VTC User ID is: erc02020
	- Create a password
	- Click Continue
- o Registration Information
	- Enter in all required fields (marked with a Red asterisk) and other fields as you see fit
		- For Job Interests please include Work Study
	- Agree to the Terms of Service
	- Submit Information
- o Registration Complete
	- You will receive a Welcome email from College Central Network

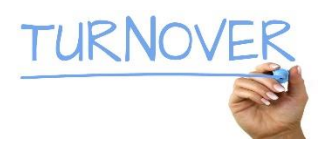

Your account Dashboard will look like this:

■ Click on Search – My School's Jobs

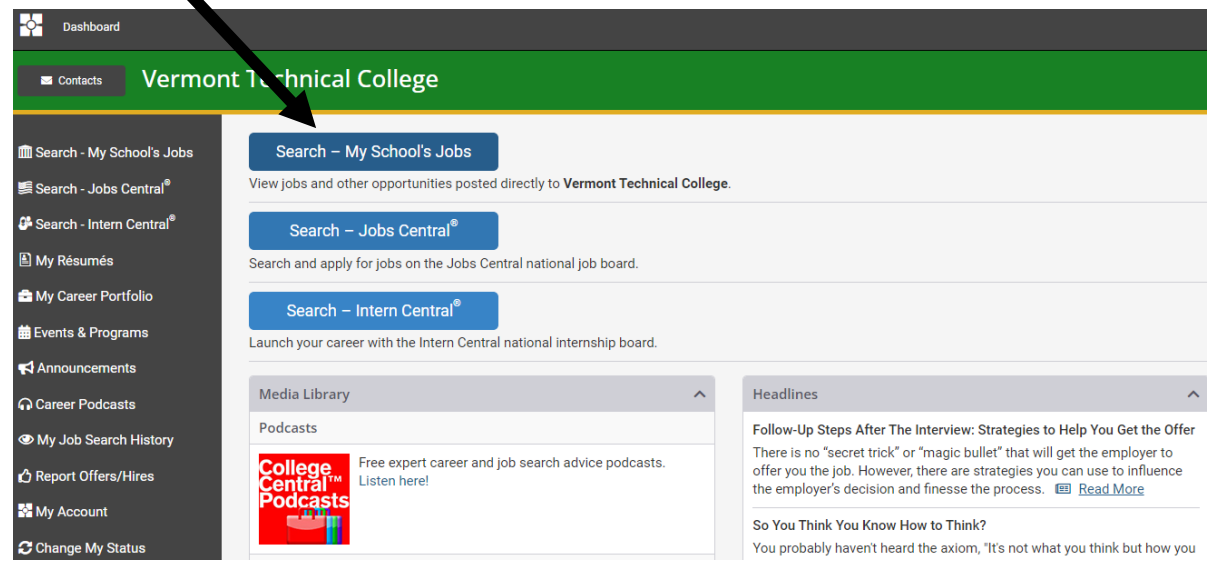

- Select Work Study from the menu located just above 'View Jobs by Job Type'
- Click on View Jobs by Job Type

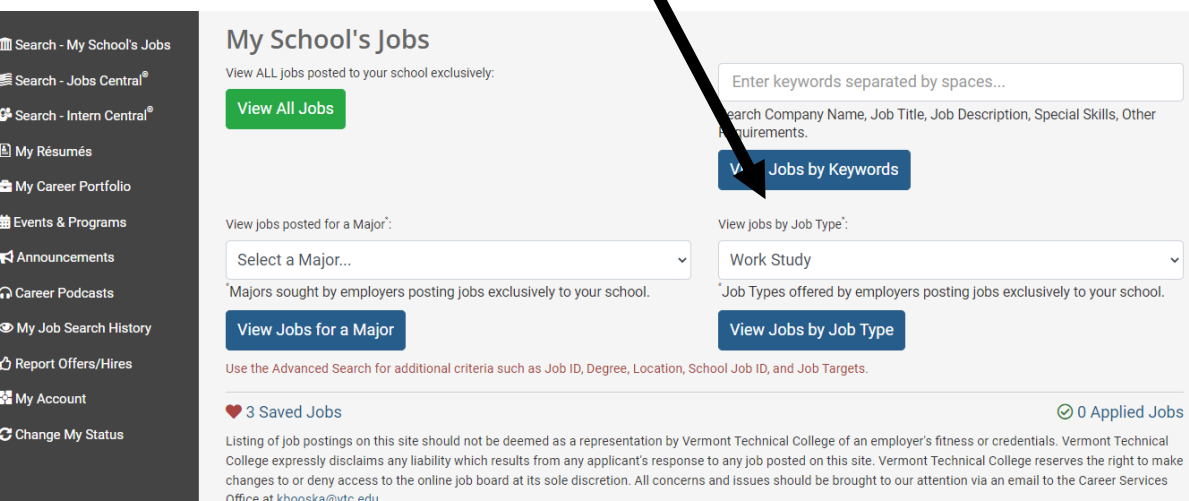

◥

For your privacy and protection when applying to a job online, never give your social security number to a prospective employer, provide credit card or bank account<br>information, or perform any sort of monetary transaction.